# **USC Supplier Portal DV Suppliers Guide**

## **Table of Contents**

| Introduction                     | 2  |
|----------------------------------|----|
| New User Registration            | 3  |
| Returning Users                  | 5  |
| Welcome to Supplier Registration | 6  |
| Company Overview                 | 7  |
| Business Details                 | 8  |
| Addresses                        | 9  |
| Contacts                         | 14 |
| Diversity                        |    |
| Payment Information              | 20 |
| Tax Information                  |    |
| Policy Compliance                |    |
| Certify & Submit                 |    |
| Thank You for Registering        |    |
| USC Supplier Portal homepage:    |    |
| Glossary of Fields               |    |

## Introduction

Welcome to the USC Supplier Portal! The purpose of this guide is to familiarize suppliers with how to use this tool to complete their profiles and keep them up-to-date by maintaining contact and business information.

The guide is organized according to each section in the supplier profile. A couple of important notes before proceeding:

- Throughout this guide, all actions and required fields are shown in **red** text and all optional fields are shown in **green** text. In the portal itself, any field marked with an asterisk (\*) is required and must be completed.
- All required fields must be completed and each tab must have a **green check** next to it (see screenshot on page 28) before the profile can be submitted. The green check is applied when all required fields have been completed and the supplier clicks the **Next** button.

When all of the tabs are completed, a supplier profile is created. The profile data includes the information entered at the time of registration. Suppliers also have the opportunity to include additional information such as alternate addresses and contacts.

Based upon the goods and/or services provided by a supplier, there may be additional questions asked to gather more specific information on a given commodity or service. Some of these commodity-specific questions are required by law (i.e., those providing HIPAA compliant services), or they are designed to help USC determine which suppliers are best qualified to perform a specific service (i.e., construction-related prequalification questions).

If at any time a supplier has forgotten the password, click the **Trouble logging in?** link on the portal's login page and follow the prompts to retrieve/reset the password (sent to the registration email address on file in the supplier portal).

To access the Help feature, click the **question mark** (?) on any section to display the help topics for that section.

| Help                                                                                                    | Company Overview                                                                                                    |
|----------------------------------------------------------------------------------------------------|----------------------------------------------------------------------------------------------------|
| Company Overview     Individual Information     Company Overview     Legal Company Name     Doing Business As (DBA)       | The Company Overview tab is available when the customer invites the<br>supplier using one of the the Entity Profiles or if the supplier cold or self<br>registers.<br>Additional Information<br>Legal Company Name<br>Doing Business As (DBA)<br>Country of Origin |
| Country of Origin<br>Parent Supplier<br>Dun & Bradstreet Number (DUNS)<br>Legal Structure<br>Tax ID Type<br>Tax ID Number | Parent Supplier<br>Dun & Bradstreet Number (DUNS)<br>Legal Structure<br>Tax ID Type<br>Tax ID Number                                                                                                    |
| Tax to Number<br>Social Security Number<br>Show SSN<br>VAT Registration Number<br>Website                                 | Social Security Number<br>Show SSN<br>VAT Registration Number<br>Website                                                                                                    |

To log out of the portal from any section, click on your **user name** in the banner, and click the **Logout** link.

**Note:** Clicking the **Return to SciQuest Supplier Network** link will take you out of the USC Supplier Portal (not recommended).

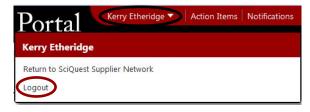

For non-technical questions about the information requested, please send an email to <u>supplier@usc.edu</u> or call 213-821-2212.

Like most online applications, the USC Supplier Portal may go through periodic updates. Suppliers who discover any discrepancies between the information contained in this guide and the actual portal experience are requested to send them via email to <u>supplier@usc.edu</u> so that the guide can be updated/corrected.

## **New User Registration**

First-time users will receive an email invitation to the USC supplier portal.

• Click on the **Register Now** button in the email invitation. Suppliers can also access the portal via the USC Supplier Portal link on the <u>USC Business Services</u> website.

| 🕷 USC Supplier Portal                                                                                                    |
|----------------------------------------------------------------------------------------------------|
| Dear Tech Inc,                                                                                                    |
| The University of Southern California is pleased to invite you to complete your profile in the new USC<br>Supplier Portal, the university's online supplier registration tool. This portal allows you to review and<br>maintain important information 24 hours a day, 7 days a week. Please note that the supplier portal is a<br>secure site and all sensitive data is immediately encrypted upon submission of your profile.                                                                                                    |
| Select the "Register Now" button below to complete the registration process.                                                                                                    |
| Register Now                                                                                                    |
| When you first access the site, you are required to create a password and select a security<br>question/answer for verification purposes should you forget your password in the future.                                                                                                    |
| Sincerely,<br>USC Supplier Data Management Services                                                                                                    |
| If you have any questions, please refer to the support and training materials for PO Suppliers provided<br>on the USC Business Services website ( <a href="http://businessservices.usc.edu/for-suppliers/filling-out-&lt;br&gt;supplier-registration/">http://businessservices.usc.edu/for-suppliers/filling-out-<br/>supplier-registration/</a> ). You can also send an email to <a href="https://supplier@usc.edu">supplier.edu</a> or call 213-821-2212. As our<br>site is powered by SciQuest Inc. technology, you may see reference to the SciQuest Supplier Network<br>during the registration process. |

• Read the information carefully before clicking on the **Continue with Registration** button. (Returning users will see this page as well if the USC Supplier Portal URL is bookmarked.)

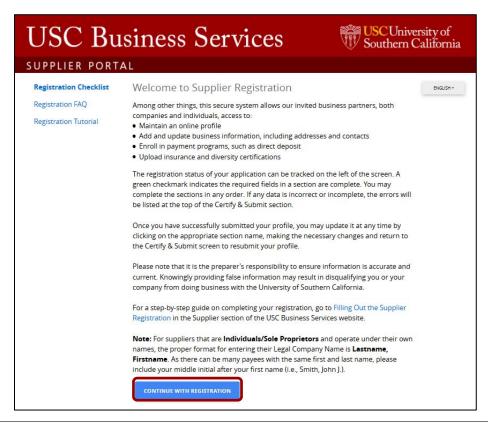

- Enter a First Name, a Last Name and a Title if desired.
- Enter a **Phone Number** and **extension**.
- Select the appropriate **Preferred Time Zone**.
- Enter and confirm an **Email**.
- Enter and confirm a **Password**.
- Select and answer an Account Recovery Question.
- Click the **Register** button.

| Supplier Registration       Registration Tutorial         Thank you for expressing an interest in doing business with the University of Southern California. USC values the quality of its suppliers and the strength of its collaborative partnerships. The departments of Business Services work in tandem with university suppliers to provide professional, responsive, and quality goods and services in support of the University of Southern California's (USC) academic, research, social and economic goals.         You are required to complete and submit this online application before you can be authorized to conduct business with the university. You will receive confirmation once your application has been processed. This application collects pertinent tax and business information that are necessary for ensuring compliance with university and federal policies.         Your Contact Info         First Name*       Last Name*         International phone numbers must begin with -         Preferred Time Zone*       PDT/PST - Pacific Standard Time (US/Pacific)         Your Login       Email*         minasdms+PO@gmail.com       Confirm Email*         Password*       Re-Enter Password*         Account Recovery Queston* | JSC Business S                                                                                                    | Services                                                                                                    | USCU:<br>Souther                                      | niversity of<br>rn Californi |
|----------------------------------------------------------------------------------------------------|----------------------------------------------------------------------------------------------------|----------------------------------------------------------------------------------------------------|-------------------------------------------------------|------------------------------|
| of Southern California. USC values the quality of its suppliers and the strength of its collaborative partnerships. The departments of Business Services work in tandem with university suppliers to provide professional, responsive, and quality goods and services in support of the University of Southern California's (USC) academic, research, social and economic goals.  You are required to complete and submit this online application before you can be authorized to conduct business with the university. You will receive confirmation once your application has been processed. This application collects pertinent tax and business information that are necessary for ensuring compliance with university and federal policies. For details information on the type of information that will be requested, please review our Supplier website. Your Contact Info  First Name* Last Name* Title  Phone Number* Preferred Time zone* PDT/PST - Pacific Standard Time (US/Pacific)  Your Login Email* ninasdms+PO@gmail.com Confirm Email* Nessword*  Account Recovery Queston*                                                                                                    |                                                                                                    | Registration Tutorial                                                                                                    | 1                                                     | ENGLISH +                    |
| you can be authorized to conduct business with the university. You will receive confirmation once your application has been processed. This application collects pertinent tax and business information that are necessary for ensuring compliance with university and federal policies. For details information on the type of information that will be requested, please review our Supplier website. Your Contact Info First Name * Last Name * Title Phone Number * ext_ International phone numbers must begin with + Preferred Time Zone * PDT/PST - Pacific Standard Time (US/Pacific) Your Login Email * ninasdms+PO@gmail.com Confirm Email * Account Recovery Question *                                                                                                    | of Southern California. USC values<br>strength of its collaborative partne<br>Services work in tandem with univ<br>responsive, and quality goods and<br>Southern California's (USC) academ | the quality of its suppliers a<br>erships. The departments of<br>ersity suppliers to provide p<br>services in support of the U | and the<br>Business<br>professional,<br>Jniversity of |                              |
| please review our Supplier website.  Your Contact Info  First Name * Last Name * Title  Phone Number * ext. International phone numbers must begin with +  Preferred Time Zone * PDT/PST - Pacific Standard Time (US/Pacific)  Your Login Email * ninasdms+PO@gmail.com Confirm Email *  Password *  Re-Enter Password *  Account Recovery Question *                                                                                                    | you can be authorized to conduct l<br>receive confirmation once your ap<br>application collects pertinent tax a                                                                            | business with the university<br>plication has been processe<br>nd business information th                                      | v. You will<br>ed. This<br>at are                     |                              |
| First Name* Title   Phone Number*   ext.   International phone numbers must begin with + Preferred Time Zone* PDT/PST - Pacific Standard Time (US/Pacific) Your Login Email* ninasdms+PO@gmail.com Confirm Email* Password* Re-Enter Password* © Account Recovery Question *                                                                                                    |                                                                                                    |                                                                                                    | requested,                                            |                              |
| Phone Number * ext.<br>International phone numbers must begin with + Preferred Time zone * PDT/PST - Pacific Standard Time (US/Pacific)   Your Login Email * ninasdms+PO@gmail.com Confirm Email * Password *  Re-Enter Password *                                                                                                    | Your Contact Info                                                                                                    |                                                                                                    |                                                       |                              |
| International phone numbers must begin with * Preferred Time Zone * PDT/PST - Pacific Standard Time (US/Pacific)  Your Login Email * ninasdms+PO@gmail.com Confirm Email * Password * Re-Enter Password *                                                                                                    | First Name * Last Nar                                                                                                    | ne* Title                                                                                                    |                                                       |                              |
| Preferred Time Zone *<br>PDT/PST - Pacific Standard Time (US/Pacific)  Your Login Email * ninasdms+PO@gmail.com Confirm Email * Password * Re-Enter Password * Account Recovery Question *                                                                                                    | Phone Number *                                                                                                    | ext.                                                                                                    |                                                       |                              |
| PDT/PST - Pacific Standard Time (US/Pacific)  Your Login Email * ninasdms+PO@gmail.com Confirm Email * Password * Re-Enter Password *  Account Recovery Question *                                                                                                    | International phone numbers must begin w                                                                                                    | vith +                                                                                                    |                                                       |                              |
| Email * ninasdms+PO@gmail.com Confirm Email * Password * Re-Enter Password * Account Recovery Question *                                                                                                    |                                                                                                    | IS/Pacific)                                                                                                    | ۲                                                     |                              |
| Email * ninasdms+PO@gmail.com Confirm Email * Password * Re-Enter Password *                                                                                                    | Your Login                                                                                                    |                                                                                                    |                                                       |                              |
| ninasdms+PO@gmail.com Confirm Email * Password * Re-Enter Password *                                                                                                    |                                                                                                    |                                                                                                    |                                                       |                              |
| Account Recovery Question *                                                                                                    |                                                                                                    | Confirm Email *                                                                                                    |                                                       |                              |
|                                                                                                    | Password *                                                                                                    | Re-Enter Password *                                                                                                    | ۲                                                     |                              |
|                                                                                                    |                                                                                                    |                                                                                                    |                                                       |                              |
| CREATE ACCOUNT                                                                                                    |                                                                                                    | CREATE                                                                                                    | ACCOUNT                                               |                              |

## **Returning Users**

- Click on the **Continue with Registration** button on the supplier portal landing page (see image above).
- Enter **password** on the **Secure Account Login** screen and click the **Login** button. To reset password, click the **Trouble logging in?** link and follow the prompts.

| USC Business Services                                                                                                    | USC University of<br>Southern California |
|----------------------------------------------------------------------------------------------------|------------------------------------------|
| SUPPLIER PORTAL                                                                                                    |                                          |
| Welcome back to the University of Southern California Supplie<br>Please enter your login credentials and click on the <b>Login</b> butt<br>your profile.<br>If you do not remember your password, please click on <b>Troub</b><br><b>in?</b> and follow the instructions to reset your password. | ton to access                            |
| Email<br>Password<br>LOGIN TROUBLE LOGGING IN?                                                                                                    |                                          |

## Welcome to Supplier Registration

• Edit the Legal Company Name if necessary and click the Next button. For suppliers that are individuals or sole proprietors and operate under their own names, the proper format for entering their Legal Company Name is Lastname, Firstname. As there can be many suppliers with the same first and last name, please include your middle initial after your first name (i.e., Smith, John J.).

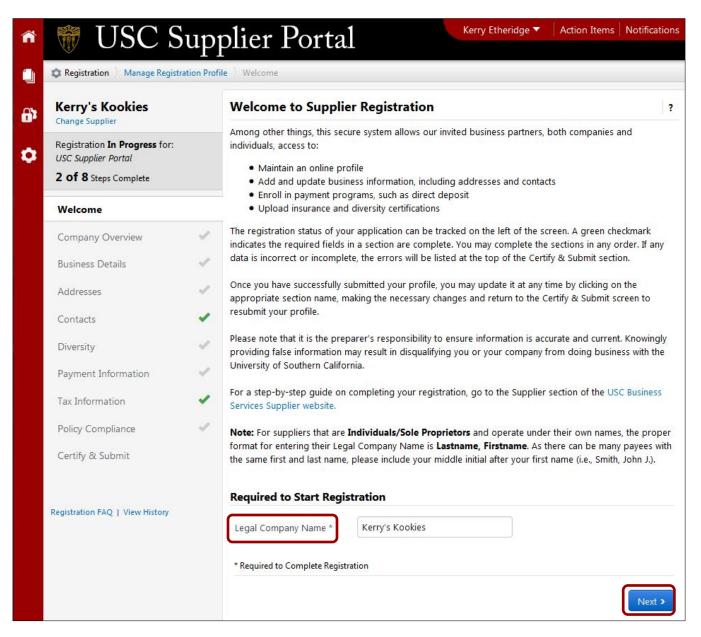

## **Company Overview**

The **Company Overview** section captures information related to legal structure and taxes.

| information is used to veri<br>database. The Legal Name   | ng tax, legal structure, and business information (as relevant). This<br>fy the validity of your entity against the IRS Taxpayer Identification Number<br>e entered on the previous screen must match the Tax ID Number below. The<br>be a numeric value of nine digits. |  |
|-----------------------------------------------------------|----------------------------------------------------------------------------------------------------|--|
| Country of Origin should r                                | eflect the location of your permanent business or residence (for individuals).                                                                                                    |  |
| Dun & Bradstreet Number<br>the Dun & Bradstreet webs      | s (DUNS) are relevant to businesses only. For more information please visit<br>site.                                                                                                    |  |
| Doing Business As<br>(DBA) 😨                              |                                                                                                    |  |
| Country of Origin * 🛛 🔞                                   | -                                                                                                    |  |
| Does your business<br>have a DUNS<br>number? * 💿          | © Yes ◎ No                                                                                                    |  |
| Select the Legal Structure<br>structures, please visit wy | currently on file with the IRS. For more information about legal business ww.irs.gov.                                                                                                    |  |
| Legal Structure * 🛛 🔞                                     | •                                                                                                    |  |
| Tax ID Number 🖈                                           |                                                                                                    |  |
|                                                           |                                                                                                    |  |
| Website                                                   | 0                                                                                                    |  |
| Website<br>Additional Questions                           |                                                                                                    |  |
| Additional Questions                                      |                                                                                                    |  |
| Additional Questions                                      |                                                                                                    |  |

## **Business Details**

- To select or change the supplier's **Primary NAICS Code**, click the **Edit** button to open search screen.
- Search for the Primary NAICS Code by: 1) entering either keywords or six-digit NAICS Code in the **Search By Keyword** field and clicking **Search** (recommended); 2) clicking **List All**, or; 3) expanding the categories until the appropriate code is found. Click on the appropriate code to populate the field, or click on the **X** to close the list.
- Follow the procedure above to select or change the supplier's Secondary NAICS Code.

| Business Details                                                 |                                                                                                    | 2 |
|------------------------------------------------------------------|----------------------------------------------------------------------------------------------------|---|
|                                                                  | urposes, USC utilizes the North American Industry Classification System (NAICS) codes.<br>elping the university determine when and how to conduct business with you. |   |
| If you are an independent contrac<br>Management and General Mana | tor or limited engagement payee, please select NAICS code 541661 - Administrative gement Consulting Services.                                                        |   |
| If you are a business, please prov                               | ide the NAICS code(s) that most appropriately describe your product or services.                                                                                     |   |
| Please note that certain commodi<br>NAICS code(s).               | ty types requires additional information, which will be displayed after entering your                                                                                |   |
| Products and Services                                            |                                                                                                    |   |
| NAICS Codes *                                                    | Primary NAICS Code Selected Edit                                                                                                    |   |
|                                                                  | 311812 - Commercial Bakeries                                                                                                    |   |
|                                                                  | Remove                                                                                                    |   |
|                                                                  | No Secondary NAICS Codes Selected                                                                                                    |   |
| * Required to Complete Registration                              |                                                                                                    |   |
| < Previous                                                       | Next                                                                                                    | ~ |
|                                                                  |                                                                                                    |   |

## Addresses

**Note:** Before beginning this section it is recommended that you download and print the **Supplier Portal Addresses Worksheet** from the Addresses, Contacts and Locations page (<u>https://businessservices.usc.edu/supplier-portal-addresses/</u>) on the USC Business Services website.

All suppliers are required to have at least one each of the two Address Types:

- Other (physical); and
- Receives Payment (remittance).

Click on the Add Address button to add an address.

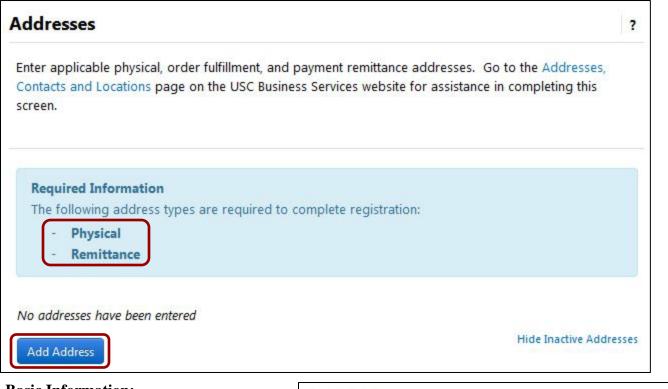

#### **Basic Information:**

- Enter a **label** for the address.
- Select one or more **address type**.
- Click the **Next** button.

**Note:** If the address for both required addresses is the same, you may check both address types on this screen to add both of the required addresses at once.

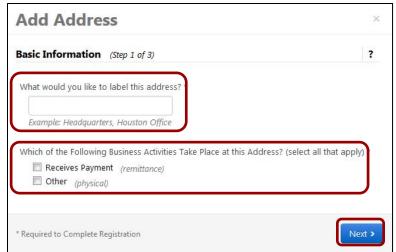

#### **Address Details:**

For all addresses, enter:

- Country
- Address Line 1
- Address Line 2
- City/Town
- State/Province
- Postal Code
- Phone and extension
- Toll Free Phone and extension
- Fax

Click the **Next** button.

| Country *        |                       | -                            |           |
|------------------|-----------------------|------------------------------|-----------|
| Address Line 1 * |                       |                              |           |
| Address Line 2   |                       |                              |           |
| Address Line 3   |                       |                              |           |
| City/Town *      |                       |                              |           |
| State/Province   |                       |                              |           |
| Postal Code      |                       |                              |           |
| Phone            | For international num | ext.<br>bers, begin the numb | er with + |
| Toll Free Phone  |                       | ext.                         |           |
| Fax              | For international num | bers, begin the numb         | er with + |
| -dA              | For international num | bers, begin the numb         | er with + |

**Note:** U.S. addresses require the five-digit zip code, plus the four-digit extension (ZIP+4). If you do not know your four-digit extension, go to the USPS's online zip code look-up (https://tools.usps.com/go/ZipLookupAction!input.action).

#### **Primary Contact For This Address:** Add Address × While not required, contacts can be added when entering an address or in the Contacts Primary Contact For This Address (Step 3 of 3) ? section (p. 16). You can also update and add Contacts later from the Contacts page. To skip adding a contact with the address, click Enter New Contact Not Applicable the Not Applicable radio button. To add a contact, enter: Contact Label \* **Contact Label** • First Name \* First Name Last Name Last Name \* **Position Title** Email Position Title **Phone** and **extension Toll Free Phone and extension** Email \* Fax Phone \* ext. For international numbers, begin the number with + **Toll Free Phone** ext. For international numbers, begin the number with + Fax For international numbers, begin the number with +

\* Required to Complete Registration

• Click the **Save Changes** button to close the **Add Address** window.

Save Changes

< Previous

When all required addresses have been added, the **Required Information** box no longer shows at the top of the screen.

|               |                                            | payment remittance addresses. Go to th<br>ss Services website for assistance in com |                     |
|---------------|--------------------------------------------|-------------------------------------------------------------------------------------|---------------------|
| Address Label | Address Types                              | Address                                                                             |                     |
| My Office     | Remittance (Primary)<br>Physical (Primary) | 3500 South Figueroa Street<br>Suite 210<br>Los Angeles, CA 90089-8015<br>US         | Edit                |
| Add Address   |                                            | Sho                                                                                 | w Inactive Addresse |

You can edit and inactivate addresses in several ways:

To edit addresses:

- Click on the **Address Label**; or
- Select **Edit** in the **Edit** drop-down.

| Address Label | Address Types        | Address                    |                        |
|---------------|----------------------|----------------------------|------------------------|
| My Office     | Remittance (Primary) | 3500 South Figueroa Street | Edit 💌                 |
|               | Physical (Primary)   | Suite 210                  |                        |
|               |                      | Los Angeles, CA 90089-8015 |                        |
|               |                      | US                         |                        |
| -             |                      |                            | Show Inactive Addresse |

To deactivate addresses:

• Select Make Inactive in the Edit drop-down; or

r

• **Uncheck** the address type on the **Edit Address** screen.

| dit Address                                                                  |                                   |                        |
|------------------------------------------------------------------------------|-----------------------------------|------------------------|
| Address Label *                                                              | Accounts Receivable               |                        |
| Which of the Following<br>Business Activities Take<br>Place at this Address? | Receives Payment (Ren             | nittance)              |
| Country *                                                                    | United States                     | •                      |
| Address Line 1 *                                                             | 3500 South Figueroa Stro          | eet                    |
| Address Line 2                                                               | Suite 210                         |                        |
| Address Line 3                                                               |                                   |                        |
| City/Town *                                                                  | Los Angeles                       |                        |
| State/Province *                                                             | California                        | •                      |
| Postal Code *                                                                | 90089-8015<br>Example: 12345-6789 |                        |
| Phone                                                                        | For international numbers, b      | ext.                   |
| Toll Free Phone                                                              | For international numbers, b      | ext.                   |
| Fax                                                                          | For international numbers, b      |                        |
| Primary                                                                      | Yes O No                          | ing in the name of the |
| Required to Complete Regist                                                  | ration                            | ve Changes Clos        |
| y) 3500 So                                                                   | uth Figueroa Street               | Edit •                 |
| Suite 21                                                                     | D                                 | Concerned              |
| Los Ang<br>US                                                                | eles, CA 90089-8015               |                        |
| 0.2.2.0                                                                      |                                   |                        |

• Click on the Show/Hide Inactive Addresses link to display or conceal inactive addresses.

## Contacts

Contacts are not required for DV Suppliers; however, should you wish to add one in the Contacts section, click on the **Add Contact** button.

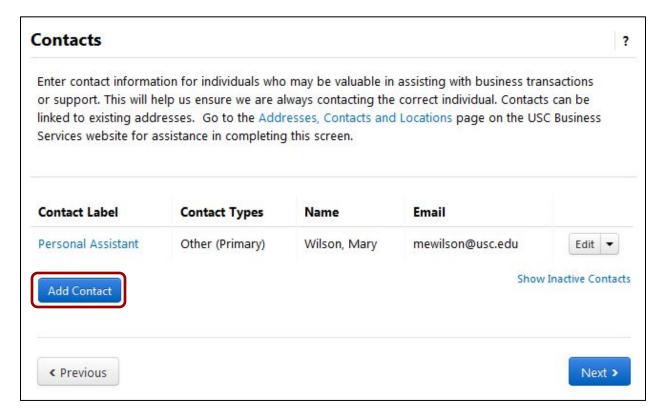

For all contacts, enter:

- Contact Label
- First Name
- Last Name
- Position Title
- Email
- Phone/ext.
- Toll Free Phone/ext.
- Fax

Click the **Save Changes** button to close the **Add Contact** window.

**Note:** The Contact Type in the DV Supplier application defaults to **Other**.

| Contact Label *                                                         |                                  |                |        |
|-------------------------------------------------------------------------|----------------------------------|----------------|--------|
| Which of the following<br>business activities apply to<br>this contact? | Other                            |                |        |
| First Name *                                                            |                                  |                |        |
| Last Name *                                                             |                                  |                |        |
| Position Title                                                          |                                  |                |        |
| Email *                                                                 |                                  |                |        |
| Phone *                                                                 |                                  | ext.           |        |
|                                                                         | For international numbers, begi  | n the number v | vith   |
| Toll Free Phone                                                         |                                  | ext.           |        |
|                                                                         | For international numbers, begi  | n the number v | vith · |
| Fax                                                                     |                                  | ext.           |        |
|                                                                         | For international numbers, begin | n the number v | vith   |

You can edit and inactivate contacts in several ways:

To edit contacts:

- Click on the **Contact Label**; or
- Select **Edit** in the **Edit** drop-down.

| Contact Label      | Contact Types   | Name         | Email            |        |
|--------------------|-----------------|--------------|------------------|--------|
| Personal Assistant | Other (Primary) | Wilson, Mary | mewilson@usc.edu | Edit - |

To deactivate contacts:

• Select Make Inactive in the Edit drop-down; or

- Uncheck the contact type on the Edit Address screen.
- Click the **Save Changes** button to close the **Edit Contact** window.

| Edit Cor                                             | ntact              |                                        |                                                                   | )      |
|------------------------------------------------------|--------------------|----------------------------------------|-------------------------------------------------------------------|--------|
| Contact Label *                                      | P                  | ersonal Assista                        | nt                                                                |        |
| Which of the fo<br>business activit<br>this contact? |                    | Other                                  |                                                                   |        |
| First Name *                                         | ٩                  | Mary                                   |                                                                   |        |
| Last Name *                                          | V                  | Vilson                                 |                                                                   |        |
| Position Title                                       |                    |                                        |                                                                   |        |
| Email *                                              | r                  | newilson@usc.e                         | du                                                                |        |
| Phone *                                              |                    | -1 (213) 821-178<br>r international nu | 36 ext.<br>mbers, begin the number                                | with + |
| Toll Free Phone                                      |                    | r international nu                     | ext.<br>mbers, begin the number                                   | with + |
| Fax                                                  | Fo                 | r international nu                     | ext.<br>mbers, begin the number                                   | with + |
| Primary                                              |                    | Yes 🔘 No                               |                                                                   |        |
| * Required to Com                                    | plete Registration |                                        | Save Changes                                                      | Close  |
|                                                      |                    |                                        |                                                                   |        |
|                                                      |                    |                                        | Show Inactive C                                                   | ontact |
| Contact Label                                        | Contact Types      | Name                                   | Email                                                             |        |
| Personal Assistant                                   | Other (Primary)    | Wilson, Mary                           | mewilson@usc.edu<br>Edit<br>Manage Associated Ad<br>Make Inactive | Edit - |
|                                                      |                    |                                        |                                                                   |        |

Click on the **Show/Hide Inactive Contacts** link to display or conceal inactive contacts.

To link contacts to addresses:

• Select Manage Associated Addresses in the Edit dropdown.

- If there are no addresses currently associated with the contact, click the Edit button on the Manage Associated Addresses screen to view available addresses.
- Select the appropriate address and click the **Done** button to return to the **Manage Associated Addresses** screen.

**Note:** You may only associate one address with a contact; however, you may associate multiple contacts with a single address.

- To remove an Associated Address, click the red minus sign next to it.
- To edit an Associated Address, click the Edit button to open the Manage Associated Addresses screen. Follow the steps above for selecting and saving Associated Addresses.
- Click the **Save Changes** button to close the **Manage Associated Addresses** window.

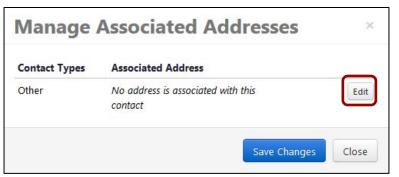

| Manage         | Associated Addresses                     | ×     |
|----------------|------------------------------------------|-------|
| Physical       |                                          |       |
| My Office      |                                          |       |
| 3500 South Fig | jueroa Street                            |       |
| Suite 210      |                                          |       |
| Los Angeles, C | A 90089-8015                             |       |
| US             |                                          |       |
| Remittance     |                                          |       |
| My Office      |                                          |       |
| 3500 South Fig | jueroa Street                            |       |
| Suite 210      |                                          |       |
| Los Angeles, C | A 90089-8015                             |       |
| US             |                                          |       |
|                | Done                                     | Close |
| Manage         | Associated Addresses                     | >     |
| Contact Types  | Associated Address                       |       |
| Other          | My Office     3500 South Figueroa Street | Edit  |

Suite 210

US

Los Angeles, CA 90089-8015

Close

Save Changes

## Diversity

All suppliers must specify whether or not they want to declare a diversity classification.

• Click on the Add Diversity Classification button.

| e of businesses  | ess Diversity Office (SBDO) fosters economic growth in California through campus<br>owned by minorities, women, veterans, and small local businesses in the<br>unding USC's campuses. For more information about our program visit the USC |
|------------------|----------------------------------------------------------------------------------------------------|
| Required Info    | mation                                                                                                    |
| Please click on  | he "Add Diversity Classifications" button to declare any Diversity Classifications                                                                                                    |
| that are applic  | ble to you or to state that you do not qualify.                                                                                                    |
| ick the button b | low to choose the diversity classifications that apply to your business.                                                                                                    |

• Check the applicable boxes and click the **Done** button.

**Note:** Suppliers that declare the SBE classification must select at least one classification under **Small Business Enterprise**.

| Diversity Classifications                                                                   | ×  |
|---------------------------------------------------------------------------------------------|----|
| V No Classification                                                                         |    |
| Does Not Qualify As A Diverse Supplier (DoesNotQualify) 🛛 Decline to Answer (DeclineAnswer) | r) |
| Federal Diversity Classifications                                                           |    |
| Small Business Enterprise (SBE)                                                             |    |
| 8(a) Business Development Program (8a)                                                      |    |
| HUBZone Small Business (HUBZ)                                                               |    |
| Minority Owned Small Business (MOSB)                                                        |    |
| Service-Disabled Veteran-Owned Small Business (SDVOSB)                                      |    |
| Small Disadvantaged Business (SDB)                                                          |    |
| Veteran-Owned Small Business (VOSB)                                                         |    |
| Woman-Owned Small Business (WOSB)                                                           |    |
| Alaskan Native Corporations / Indian Tribe (ANC)                                            |    |
| Historically Black Colleges and Universities (HBCU)                                         |    |
| Lesbian/Gay/Bisexual/Transgender Owned Business (LGBTE)                                     |    |
| Minority Owned Large Business (MOLB)                                                        |    |
| Physically Challenged Business (PHY)                                                        |    |
| Woman Owned Large Business (WOLB)                                                           |    |
| State Diversity Classifications                                                             |    |
| State of California Disabled Veteran Business Enterprise (CA-DVBE)                          |    |
| <b>Done</b> Close                                                                           |    |

• Click the Edit drop-down for the classification(s) listed under Diversity Classification.

| Diversity                                                                                                    |                                            |                    |
|----------------------------------------------------------------------------------------------------|--------------------------------------------|--------------------|
| USC's Small Business Diversity Office (SBDO) foste<br>use of businesses owned by minorities, women, v<br>communities surrounding USC's campuses. For m<br>SBDO. | eterans, and small local businesses in the |                    |
|                                                                                                    |                                            |                    |
| The system cannot determine whether this supp<br>defined by the U.S. Small Business Administratio                                                               |                                            | (SBE) as           |
| defined by the U.S. Small Business Administratio                                                                                                    |                                            | (SBE) as           |
|                                                                                                    | n.                                         | (SBE) as<br>Edit 👻 |

• Select **Yes** to the question **Are you SAM listed?** if your business is included in the System for Award Management (SAM) database.

Enter your **CAGE code**. This is your

company's five-character Commercial and Government Entity (CAGE) code.

- **Edit Diversity** Diversity Classification \* Small Business Enterprise (SBE) Are you SBA SAM listed? 🔘 Yes 🔘 No Save Changes \* Required to Complete Registration Close **Edit Diversity** Diversity Classification \* Small Business Enterprise (SBE) Yes No Are you SBA SAM listed? \* What is your CAGE code? \* Required to Complete Registration Close
- Click the **Save Changes** button to return to the **Diversity** section.

| Diversity Classification                 | Additional Information         |      |   |
|------------------------------------------|--------------------------------|------|---|
| Small Business Enterprise (SBE)          | What is your CAGE code?: 12345 | Edit | - |
| 🙏 8(a) Business Development Program (8a) |                                | Edit | - |

Repeat the steps above to add other diversity classifications.

Each classification has its own requirements for completion, so follow the prompts on the **Edit Diversity** screen. For example, some classifications (8a, HUBZone, etc.) require proof of SBA certification.

| Diversity Classification *                    | 8(a) Business Development Program (Ba) |
|-----------------------------------------------|----------------------------------------|
| Are you certified as such by the SBA? $\star$ | 🔿 Yes 🗇 No                             |
| Expiration Date *                             | m                                      |
|                                               | mm/dd/yyyy                             |
| Certification Number                          |                                        |
| Upload Certificate *                          | Select file                            |

•

## **Payment Information**

All USC suppliers are required to provide payment information. The options are:

- Direct Deposit (ACH) preferred
- Check

Since USC can only issue direct deposit to U.S. banks, foreign entities must select the **Check** option. The use of wire transfers is dictated on a per-transaction basis; therefore, foreign entities may provide banking information for use with wire transfer to save time.

• Click on the **Add Payment Information** drop-down and select the appropriate payment type.

| Payment Information                                                                                                    |                                                                                                    |
|----------------------------------------------------------------------------------------------------|----------------------------------------------------------------------------------------------------|
| USC's preferred payment method is via direct deposit. Since USC can only issue direct deposit pay<br>to banks located in the United States, please do not register a foreign bank for direct deposit.<br>Additionally, payments cannot be made multiple accounts, so please <b>do not enter more than one</b> |                                                                                                    |
| account.                                                                                                    |                                                                                                    |
| Foreign entities must select the "check" option under payment information. However, foreign entiti<br>provide banking information for use with optional wire transfer payments. The use of wire transfer<br>dictated on a per transaction basis.                                                              |                                                                                                    |
| Required Information                                                                                                    |                                                                                                    |
| At least one payment type is required to complete this section.                                                                                                    |                                                                                                    |
| No payment information has been entered.<br>Add Payment Information 👻                                                                                                    |                                                                                                    |
| Direct Deposit (ACH)                                                                                                    |                                                                                                    |
|                                                                                                    | _                                                                                                    |
| Check                                                                                                    | and the second second se |

For direct deposit, enter:

- Payment Title
- **Direct Deposit Format** (must be **ACH**)
- Remittance Address
- Electronic Remittance Email
- **Currency** (must be **USD**)

Under Bank Account, enter:

- **Country** (must be **United States**)
- Bank Name
- Account Holder's Name
- Account Type
- Address Line 1
- Address Line 2
- City/Town
- State/Province
- Postal Code

Click the **Save Changes** button to close the **Add Payment Information** window.

| Payment Title *                  |                      |   |
|----------------------------------|----------------------|---|
| Payment Type *                   | Direct Deposit (ACH) |   |
| Direct Deposit Format            |                      | • |
| Remittance Address               |                      | • |
| Electronic Remittance<br>Email * |                      |   |
| Currency *                       |                      | • |
| Active                           | Yes No               |   |
| Country *                        |                      | • |
| Bank Name *                      |                      |   |
| Dank Ivanie                      |                      |   |
| Account Holder's Name *          |                      |   |
| Account Type *                   |                      | • |
| Address Line 1 *                 |                      |   |
| Address Line 2                   |                      |   |
| Address Line 3                   |                      |   |
| City/Town *                      |                      |   |
| State/Province                   |                      |   |
|                                  | C.                   |   |

For payment by check, enter:

- Payment Title
- Remittance Address
- Electronic Remittance Email
- **Currency** (must be USD)

Click the **Save Changes** button to close the **Add Payment Information** window.

| Payment Title *         |          |   |
|-------------------------|----------|---|
| Payment Type *          | Check    |   |
| Remittance Address *    |          | • |
| Electronic Remittance E | mail     |   |
| Currency *              |          | • |
| Active                  | Yes O No |   |

When there is an active payment type, the **Required Information** box no longer shows at the top of the screen.

**Note:** Payments cannot be made to multiple accounts, so do not have more than one **Active** account.

| Payment Info        | rmation                                                                                                    |                          |                    | ?      |
|---------------------|----------------------------------------------------------------------------------------------------|--------------------------|--------------------|--------|
| to banks located in | ment method is via direct deposit<br>the United States, please do not re<br>ents cannot be made multiple acco | egister a foreign bank f | or direct deposit. |        |
|                     | st select the "check" option under<br>ng information for use with optiona<br>transaction basis.               |                          |                    |        |
| Title ♥             | Payment Type                                                                                                  | Currency                 | Active             |        |
| payment title       | Direct Deposit (ACH)                                                                                          | USD                      | Yes                | Edit   |
| Add Payment Infor   | mation 🔻                                                                                                    |                          |                    | Next > |

• Click the **Edit** button to make changes to your payment information.

• Click the **Save Changes** button to return to the **Payment Information** section.

**Note:** You may not change existing bank account information. If you need to change accounts, inactivate the current account and create a new active account.

| Payment Title *             | Invoices                        |  |
|-----------------------------|---------------------------------|--|
| Payment Type *              | Check                           |  |
| Remittance Address *        | Accounts Receivable (Remittanc) |  |
| Electronic Remittance Email | kerry.etheridge@usc.edu         |  |
| Currency *                  | USD                             |  |
| Active                      | Yes  No                         |  |

## **Tax Information**

All suppliers have the option of downloading a prepopulated tax form based on answers to pertinent questions in the supplier portal. It is not necessary for U.S.-based suppliers to provide a tax document at this time, but the option to upload one is available.

• Click on the Add Tax Document drop-down and select the appropriate Tax Type.

| Tax Information                                                                                                    | ? |
|----------------------------------------------------------------------------------------------------|---|
| Below are a series of tax-related questions that will help determine how the university reports payments made to you. Please provide the appropriate tax information and documentation as required below.                                                                                                    |   |
| <b>US entities</b> using a U.S. Tax Identification Number are not required to upload a signed W-9 because certification information is gathered through various sections of this application.                                                                                                    |   |
| Foreign entities, based on the nature of your business with the university, may be required to provide W-8 documentation. You will be notified of this requirement after you complete your application. However, you may provide your W-8 documentation in advance during this initial registration. Please note if your foreign entity is claiming a tax treaty, your W-8 documentation must be provided. |   |
| No tax information has been entered           Add Tax Document                                                                                                    |   |
| provide W-8 documentation. You will be notified of this requirement after you complete your<br>application. However, you may provide your W-8 documentation in advance during this initial<br>registration. <b>Please note if your foreign entity is claiming a tax treaty, your W-8 documentation</b><br><b>must be provided.</b><br>No tax information has been entered                                  |   |

• Foreign entities should upload foreign tax forms before submitting registration.

| Add Tax Document 🍷 |  |
|--------------------|--|
| W-8BEN             |  |
| W-8BEN-E           |  |
| W-8ECI             |  |
| W-8EXP             |  |
| W-8IMY             |  |
| 8233               |  |

For all tax types, enter:

- Tax Document Name
- Tax Document Year

| Tax Type *          | W-8BEN                                |
|---------------------|---------------------------------------|
| Tax Document Name * |                                       |
| Tax Document Year   | •                                     |
| Tax Documentation * | No tax document selected Upload       |
|                     | L Download Pre-populated Tax Document |
|                     |                                       |

• Upload the tax document and click the **Save Changes** button to close the **Add Tax Document** window.

## **Additional Questions:**

If the **Country of Origin** is United States, the following tax-related questions appear under **Additional Questions**. For tax-reporting purposes, please indicate your **Income Type** and whether you are **eligible for nonresident withholding**.

- Select the appropriate **Income Type** and **Resident Status** under **Income Reporting**.
- Indicate whether your business is eligible for an exemption from California Income Tax Withholding.
- If your business is eligible for an exemption, upload an Exemption Certificate Form 590.

| Additional Questions                                                                                                    |
|----------------------------------------------------------------------------------------------------|
| Income Reporting                                                                                                    |
| Payment Services issues a Form 1099-Misc to U.S. payees according to current Internal Revenue Service (IRS)<br>guidelines.                                                                                                    |
| Please select the appropriate income type as reported on the 1099:                                                                                                    |
| Income Type: *                                                                                                    |
| Resident Status: *                                                                                                    |
| California Income Tax Withholding                                                                                                    |
| The <b>Franchise Tax Board</b> requires the university to withhold 7% income tax on payments to non-California resident services providers.                                                                                                    |
| For tax purposes, a non-California resident is defined as a payee that has no permanent residence or place o<br>business in California and is not registered with the Secretary of State to do business in California.                                                                                                    |
| Payments made to non-California residents are exempt from this tax withholding by USC if ANY of the<br>following criteria apply:                                                                                                    |
| <ul> <li>The relevant services are performed outside of California (Form 590 NOT required);</li> <li>Total payments are less than \$1500 in the calendar year (Form 590 NOT required);</li> <li>Payment is for goods or reimbursement (Form 590 NOT required); or</li> <li>Supplier is eligible for a full exemption, per the Form 590 (Form 590 upload requred).</li> </ul> |
| If fully exempt, per the Form 590, select the "Yes, full exemption" option from the drop-down list below<br>and upload the Form 590. If no, select one of the NO options. The From 590 is not required for the NO<br>options. *                                                                                                    |
|                                                                                                    |
| Exemption Certificate Form 590 upload: required only if you select Yes, full exemption above.                                                                                                    |
| Select file                                                                                                    |

• U.S. suppliers are required to indicate if they are Exempt from Foreign Account Tax Compliance Act (FATCA) reporting under Additional Questions.

| Exemption from FATCA Reporting Codes per W-9                                                                                                    |
|----------------------------------------------------------------------------------------------------|
| Instructions                                                                                                    |
| The Foreign Account Tax Compliance Act (FATCA) requires a participating foreign financial institution to report all United States account holders that are specified United States persons. Certain payees are exempt from FATCA reporting. Please visit the IRS website for more information. |
| If applicable, please indicate your FATCA Exemption Code below. If none of the codes apply, select the <b>Non-exempt from back-up withholding and/or FATCA reporting</b> option from the drop-down list below.                                                                                 |
| Select FATCA Exemption Code: *                                                                                                    |
|                                                                                                    |
| NA - Non-exempt from back-up withholding/FATCA                                                                                                    |
| <b>A</b> - An organization exempt from tax under section 501(a) or any individual retirement plan as defined in section 7701(a)(37)                                                                                                    |
| <b>B</b> - The United States or any of its agencies or instrumentalities                                                                                                    |
| <b>C</b> - A state, the District of Columbia, a U.S. commonwealth or possession, or any of their political subdivisions or instrumentalities                                                                                                    |
| <b>D</b> - A corporation the stock of which is regularly traded on one or more established securities markets, as described in Regulations section 1.1472-1(c)(1)(i)                                                                                                    |
| <b>E</b> - A corporation that is a member of the same expanded affiliated group as a corporation described in Regulations section 1.1472-1(c)(1)(i)                                                                                                    |
| <b>F</b> - A dealer in securities, commodities, or derivative financial instruments (including notional principal contracts, futures, forwards, and options) that is registered as such under the laws of the United States or any state                                                       |
| <b>G</b> - A real estate investment trust                                                                                                    |
| H - A regulated investment company as defined in section 851 or an entity registered at all times during the tax year under the Investment Company Act of 1940                                                                                                    |
| I - A common trust fund as defined in section 584(a)                                                                                                    |
| J - A bank as defined in section 581                                                                                                    |
| K - A broker                                                                                                    |
| L - A trust exempt from tax under section 664 or described in section 4947(a)(1)                                                                                                    |
| <b>M</b> - A tax exempt trust under a section 403(b) plan or section 457(g) plan                                                                                                    |
| < Previous Next > Save Changes                                                                                                    |

If the **Country of Origin** is **not** United States, the following tax-related questions appear under **Additional Questions**. For tax-reporting purposes, please indicate your **Foreign Taxpayer ID Number** and **Income Code**.

| Additional Questions                                                                                                    |                                                        |
|----------------------------------------------------------------------------------------------------|--------------------------------------------------------|
| A Foreign Taxpayer ID Number is the number you<br>Number, National Identification Card Number).                                                                                                    | use in your country for tax purposes (Tax Registration |
| Foreign Taxpayer ID Number: *                                                                                                    |                                                        |
| <ul> <li>Income Codes:</li> <li>11 - Motion picture or television copyright royalties</li> <li>12 - Other royalties (example, copyright, recording,</li> <li>16 - Scholarship or fellowship grant</li> <li>17 - Compensation for independent personal service</li> <li>42 - Earnings as an artist or athlete – no central with</li> <li>43 - Earnings as an artist or athlete – central holding</li> <li>54 - Other income</li> </ul> | publishing)<br>:e<br>hholding agreement Form 13930     |
| Select Income Code: <b>*</b><br>11  12  16  17  42                                                                                                    | © 43 © 54                                              |
|                                                                                                    | Previous     Next > Save Changes                       |

## **Policy Compliance**

Read and respond to the **Conflict of Interest** and **Athletes and Agents** policies. If the answer to the Conflict of Interest question is **Yes**, provide the **names and relationships** of relatives who are current USC employees.

| Policy Cor                                                               | ompliance                                                                                                    |                                                           |
|--------------------------------------------------------------------------|----------------------------------------------------------------------------------------------------|-----------------------------------------------------------|
|                                                                          | ew the compliance information below and provide responses as applicable. In the ne<br>ledge these statements and certify that all information included in this profile is true                                                                                                    |                                                           |
| Conflict of Int                                                          | Interest                                                                                                    |                                                           |
| the employee'<br>interest (i.e. sto<br>position that h<br>Relation" mean | ts between USC and business entities where a USC employee, that employee's close<br>e's chain of command either: (1) receives any compensation for services performed;<br>stocks, options, warrants); or (3) has a management role (director, officer, superviso<br>t has significant decision making authority), are conflicts of interest and must be disc<br>eans spouses, domestic partners, intimate relations, parents, children, and siblings ar<br>pouses, or domestic partners. | (2) holds an equity<br>r, or any other<br>losed. A "Close |
| Does any USC                                                             | SC employee, that employee's close relation, or anyone in the USC employee's o                                                                                                    | chain of command:                                         |
| Receive comp                                                             | mpensation for services performed on behalf of the business entity applying for sup                                                                                                    | plier approval? *                                         |
| © No                                                                     | Yes                                                                                                    |                                                           |
|                                                                          | v interest in the business entity applying for supplier approval? *                                                                                                    |                                                           |
| ⊚ No                                                                     | Yes                                                                                                    |                                                           |
| Hold a mana                                                              | nagement role in the business entity applying for supplier approval? $^{\star}$                                                                                                    |                                                           |
| © <mark>N</mark> o                                                       | Yes                                                                                                    |                                                           |
| Athletes and                                                             | d Agents                                                                                                    |                                                           |
| marketing thei<br>agent, must im                                         | who hold themselves out as directly or indirectly representing student-athletes for t<br>beir athletic ability or reputation, or who have certification, licensing or registration as<br>immediately provide notification of such facts in writing to the Vice President for Ath<br>cies and Procedures (Athletes and Agents), for detailed information on mandatory re                                                                                                    | a sports or athlete<br>letic Compliance. See              |
| ★ Required                                                               | d to Complete Registration                                                                                                    | Save Changes                                              |

Registration In Progress for:

USC Supplier Portal

Welcome

8 of 8 Steps Complete

## Certify & Submit

When all sections have a **green check** next to them—indicating that all required information has been saved—the **Proceed to Certify and Submit** button appears in all sections.

• Click the **Proceed to Certify and Submit** button to go to the **Certify & Submit** section.

|                   |                                 | Company Overview    | · · |
|-------------------|---------------------------------|---------------------|-----|
| < Previous Next > | Proceed to Certify and Submit » | Business Details    | 1   |
|                   |                                 | Addresses           | -   |
|                   |                                 | Contacts            | -   |
|                   |                                 | Diversity           | -   |
|                   |                                 | Payment Information | 1   |
|                   |                                 | Tax Information     | ~   |
|                   |                                 | Policy Compliance   | -   |

If you access the **Certify & Submit** section without seeing the **Proceed to Certify and Submit** button, a list of missing items is displayed at the top of the section.

• Return to any tabs that do not have a green check and provide the missing information.

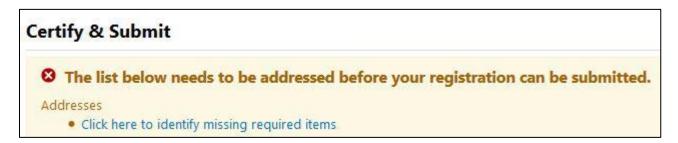

- Follow the instructions to review and complete the **required fields**.
- Click the **Submit** button to submit your registration to USC Supplier Data Management Services.

| Please provide the required information below acknowledging that you are authorized to certify on behalf of your entity. It is the entity's responsibility to ensure profile information is current. Inaccurate information may result in payment delays. By submitting this registration, you certify all information provided is true and accurate. Knowingly providing false information may result in disqualifying you or your company from doing business with USC. <b>Certification</b> Under Penalties of Perjury I certify that: 1. The Payee's TN is correct 3. The payee is not subject to backup withholding due to failure to report interest and dividend income 3. The payee is not subject to backup withholding the payee is exempt from FATCA reporting is correct. The Internal Revenue Service does not require your consent to any provision of this document, other than the certifications required to avoid backup withholding.  Please type your initials in the box below acknowledging that you are the authorized preparer and that all information may result in disqualifying you or your company from doing business with USC.  Preparer's Name * Preparer's Initials * Preparer's Email Address * Today's Date 8/28/2015 Certification *       |       |
|----------------------------------------------------------------------------------------------------|-------|
| may result in disqualifying you or your company from doing business with USC.  Certification Under Penalties of Perjury I certify that: 1. The Payee's TN is correct 2. The payee is not subject to backup withholding due to failure to report interest and dividend income 3. The payee is a U.S. person, and 4. The FATCA code entered (if any) indicating that the payee is exempt from FATCA reporting is correct. The Internal Revenue Service does not require your consent to any provision of this document, other than the certifications required to avoid backup withholding.  Please type your initials in the box below acknowledging that you are the authorized preparer and that all information provided is correct. It is the supplier's responsibility to ensure profile information is accurate and kept current. Inaccurate information ma result in payment delays. By submitting this registration, you certify all information provided is true and accurate. Knowingly providing false information may result in disqualifying you or your company from doing business with USC.  Preparer's Initials * Preparer's Initials * Preparer's Email Address * Today's Date Certification *  I certify that all information provided is true and accurate. | ie    |
| Under Penalties of Perjury I certify that: 1. The Payee's TIN is correct 2. The payee is not subject to backup withholding due to failure to report interest and dividend income 3. The payee is a U.S. person, and 4. The FATCA code entered (if any) indicating that the payee is exempt from FATCA reporting is correct. The Internal Revenue Service does not require your consent to any provision of this document, other than the certifications required to avoid backup withholding.  Please type your initials in the box below acknowledging that you are the authorized preparer and that all information provided is correct. It is the supplier's responsibility to ensure profile information is accurate and kept current. Inaccurate information ma result in payment delays. By submitting this registration, you certify all information provided is true and accurate. Knowingly providing false information may result in disqualifying you or your company from doing business with USC.  Preparer's Initials * Preparer's Email Address * Ry28/2015 Certification * I certify that all information provided is true and accurate.                                                                                                    |       |
| 1. The Payee's TIN is correct  2. The payee is not subject to backup withholding due to failure to report interest and dividend income  3. The payee is a U.S. person, and  4. The FATCA code entered (if any) indicating that the payee is exempt from FATCA reporting is correct.  The Internal Revenue Service does not require your consent to any provision of this document, other than the certifications required to avoid backup withholding.  Please type your initials in the box below acknowledging that you are the authorized preparer and that all information provided is correct. It is the supplier's responsibility to ensure profile information is accurate and kept current. Inaccurate information ma result in payment delays. By submitting this registration, you certify all information provided is true and accurate. Knowingly providing false information may result in disqualifying you or your company from doing business with USC.  Preparer's Initials * Preparer's Initials * Preparer's Email Address * Today's Date                                                                                                    |       |
| 1. The Payee's TIN is correct  2. The payee is not subject to backup withholding due to failure to report interest and dividend income  3. The payee is a U.S. person, and  4. The FATCA code entered (if any) indicating that the payee is exempt from FATCA reporting is correct.  The Internal Revenue Service does not require your consent to any provision of this document, other than the certifications required to avoid backup withholding.  Please type your initials in the box below acknowledging that you are the authorized preparer and that all information provided is correct. It is the supplier's responsibility to ensure profile information is accurate and kept current. Inaccurate information ma result in payment delays.  By submitting this registration, you certify all information provided is true and accurate. Knowingly providing false information may result in disqualifying you or your company from doing business with USC.  Preparer's Initials * Preparer's Initials * Preparer's Email Address * Today's Date By 28/2015 Certification *  I certify that all information provided is true and accurate.                                                                                                    |       |
| 2. The payee is not subject to backup withholding due to failure to report interest and dividend income 3. The payee is a U.S. person, and 4. The FATCA code entered (if any) indicating that the payee is exempt from FATCA reporting is correct. The Internal Revenue Service does not require your consent to any provision of this document, other than the certifications required to avoid backup withholding.  Please type your initials in the box below acknowledging that you are the authorized preparer and that all information provided is correct. It is the supplier's responsibility to ensure profile information is accurate and kept current. Inaccurate information ma result in payment delays. By submitting this registration, you certify all information provided is true and accurate. Knowingly providing false information may result in disqualifying you or your company from doing business with USC.  Preparer's Initials * Preparer's Initials * Preparer's Email Address * I address * I address * I a certify that all information provided is true and accurate.                                                                                                    |       |
| 3. The payee is a U.S. person, and 4. The FATCA code entered (if any) indicating that the payee is exempt from FATCA reporting is correct. The Internal Revenue Service does not require your consent to any provision of this document, other than the certifications required to avoid backup withholding.  Please type your initials in the box below acknowledging that you are the authorized preparer and that all information provided is correct. It is the supplier's responsibility to ensure profile information is accurate and kept current. Inaccurate information ma result in payment delays. By submitting this registration, you certify all information provided is true and accurate. Knowingly providing false information may result in disqualifying you or your company from doing business with USC.  Preparer's Initials * Preparer's Initials * Preparer's Email Address * Today's Date B/28/2015 Certification * I certify that all information provided is true and accurate.                                                                                                    |       |
| <ul> <li>4. The FATCA code entered (if any) indicating that the payee is exempt from FATCA reporting is correct.</li> <li>The Internal Revenue Service does not require your consent to any provision of this document, other than the certifications required to avoid backup withholding.</li> <li>Please type your initials in the box below acknowledging that you are the authorized preparer and that all information provided is correct. It is the supplier's responsibility to ensure profile information is accurate and kept current. Inaccurate information marresult in payment delays.</li> <li>By submitting this registration, you certify all information provided is true and accurate. Knowingly providing false information may result in disqualifying you or your company from doing business with USC.</li> <li>Preparer's Initials *</li> <li>Preparer's Name *</li> <li>Preparer's Email Address *</li> <li>By 28/2015</li> <li>Certification *</li> </ul>                                                                                                    |       |
| Please type your initials in the box below acknowledging that you are the authorized preparer and that all information provided<br>is correct. It is the supplier's responsibility to ensure profile information is accurate and kept current. Inaccurate information ma<br>result in payment delays.<br>By submitting this registration, you certify all information provided is true and accurate. Knowingly providing false information<br>may result in disqualifying you or your company from doing business with USC.<br>Preparer's Initials *<br>Preparer's Initials *<br>Preparer's Email Address *<br>Today's Date<br>Certification *<br>I certify that all information provided is true and accurate.                                                                                                    |       |
| is correct. It is the supplier's responsibility to ensure profile information is accurate and kept current. Inaccurate information material in payment delays.<br>By submitting this registration, you certify all information provided is true and accurate. Knowingly providing false information may result in disqualifying you or your company from doing business with USC.<br>Preparer's Initials *<br>Preparer's Name *<br>Preparer's Email Address *<br>Today's Date<br>Certification *<br>I certify that all information provided is true and accurate.                                                                                                    |       |
| is correct. It is the supplier's responsibility to ensure profile information is accurate and kept current. Inaccurate information material in payment delays. By submitting this registration, you certify all information provided is true and accurate. Knowingly providing false information may result in disqualifying you or your company from doing business with USC. Preparer's Initials * Preparer's Initials * Preparer's Email Address * Roday's Date Roday's Date I certify that all information provided is true and accurate.                                                                                                    | k k k |
| is correct. It is the supplier's responsibility to ensure profile information is accurate and kept current. Inaccurate information material in payment delays. By submitting this registration, you certify all information provided is true and accurate. Knowingly providing false information may result in disqualifying you or your company from doing business with USC. Preparer's Initials * Preparer's Initials * Preparer's Email Address * Roday's Date Roday's Date I certify that all information provided is true and accurate.                                                                                                    | d     |
| result in payment delays.<br>By submitting this registration, you certify all information provided is true and accurate. Knowingly providing false information<br>may result in disqualifying you or your company from doing business with USC.<br>Preparer's Initials *<br>Preparer's Name *<br>Preparer's Email Address *<br>Today's Date<br>B/28/2015<br>Certification *<br>I certify that all information provided is true and accurate.                                                                                                    |       |
| By submitting this registration, you certify all information provided is true and accurate. Knowingly providing false information may result in disqualifying you or your company from doing business with USC.  Preparer's Initials *  Preparer's Name *  Preparer's Email Address *  Today's Date  Ecrtification *  I certify that all information provided is true and accurate.                                                                                                    | зу    |
| may result in disqualifying you or your company from doing business with USC.  Preparer's Initials *  Preparer's Name *  Preparer's Email Address *  Today's Date  R/28/2015  Certification *  I certify that all information provided is true and accurate.                                                                                                    |       |
| may result in disqualifying you or your company from doing business with USC.  Preparer's Initials *  Preparer's Name *  Preparer's Email Address *  Today's Date  R/28/2015  Certification *  I certify that all information provided is true and accurate.                                                                                                    |       |
| Preparer's Initials *         Preparer's Name *         Preparer's Email Address *         Today's Date         8/28/2015         Certification *         I certify that all information provided is true and accurate.                                                                                                    |       |
| Preparer's Name * Preparer's Email Address * Today's Date R/28/2015 Certification * I certify that all information provided is true and accurate.                                                                                                    |       |
| Preparer's Name * Preparer's Email Address * Today's Date R/28/2015 Certification * I certify that all information provided is true and accurate.                                                                                                    |       |
| Preparer's Name * Preparer's Email Address * Today's Date R/28/2015 Certification * I certify that all information provided is true and accurate.                                                                                                    |       |
| Preparer's Email Address * Today's Date 8/28/2015 Certification * I certify that all information provided is true and accurate.                                                                                                    |       |
| Preparer's Email Address * Today's Date 8/28/2015 Certification * I certify that all information provided is true and accurate.                                                                                                    |       |
| Preparer's Email Address * Today's Date 8/28/2015 Certification * I certify that all information provided is true and accurate.                                                                                                    |       |
| Today's Date       8/28/2015         Certification *       I certify that all information provided is true and accurate.                                                                                                    |       |
| Today's Date       8/28/2015         Certification *       I certify that all information provided is true and accurate.                                                                                                    |       |
| Today's Date       8/28/2015         Certification *       I certify that all information provided is true and accurate.                                                                                                    |       |
| Certification *                                                                                                    |       |
| Certification *                                                                                                    |       |
|                                                                                                    |       |
|                                                                                                    |       |
|                                                                                                    |       |
| Provided to Consulta Projetation                                                                                                    |       |
| * Required to Complete Registration                                                                                                    |       |

## **Thank You for Registering**

The completion screen lists the next steps in the registration process. From this screen, you can:

- Return to your registration profile
- Return to the supplier portal homepage
- Send a request for additional users to have access to your profile

#### Thank You for Registering

Registration Complete for KerryTest!

#### **Next Steps**

- · You will receive a confirmation email with information on what to expect next.
- Bookmark this site in your browser so you can easily make updates to your business profile.
- Send new user request to an additional portal user.
- Return to the homepage and check for any other outstanding tasks.
- Return to Registration Profile

#### **User registration request:**

You may request access for additional users to manage and/or view various portal activities.

- Complete the required fields (in **bold**).
- Select a specific role from the **Role** drop-down to limit the user's access to the portal.
- Click the Send User Request button.

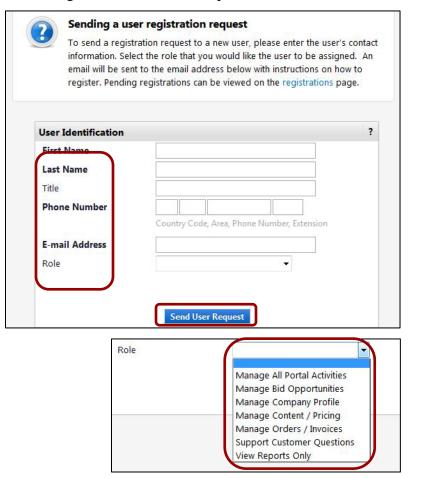

## **USC Supplier Portal homepage:**

Once you have submitted your registration, future logins will take you directly to the USC Supplier Portal homepage. Features on this page include:

- Supplier message board
- USC contact information for suppliers
- Link to registration profile
- Form for creating invoices and credit memos (special access required)
- Simple and advanced searches for invoices (coming soon)

| Welcome to the USC Supplier Portal!                                                                               | Quick Links to       | Common Tasks                                                  |              |
|----------------------------------------------------------------------------------------------------|----------------------|---------------------------------------------------------------|--------------|
| University of Southern California values<br>the quality of its suppliers and the<br>strength of its collaborative | Manage Registratio   | n Profile                                                     |              |
| partnerships. We encourage you to<br>check this message board for                                                 | Sourcing Event       | S                                                             |              |
| information and updates about the supplier portal.                                                                | Show                 | Opening or Closing Soon                                       |              |
| Training materials are available in the                                                                           | No Results           |                                                               |              |
| Supplier section of the USC Business<br>Services website.                                                         | No Results           |                                                               |              |
| In September, USC will launch a new                                                                               |                      |                                                               | View All Ev  |
| platform for bid events that will replace                                                                         |                      |                                                               |              |
| the university's former bidding system,<br>BidSync. The new platform is powered                                   | Create Invoice       | / Credit Memo                                                 |              |
| by SciQuest and accessible via the USC                                                                            |                      |                                                               |              |
| Supplier Portal. On the home page of                                                                              | Туре                 | Invoice                                                       |              |
| this site, you will see a new section<br>titled Sourcing Events. This section                                     | Invoice No.          |                                                               |              |
| highlights open bid events for which                                                                              |                      |                                                               |              |
| you have been invited to participate.<br>Bid events can also be accesssed via                                     | Invoice Date         | 06/26/2018                                                    |              |
| the new Sourcing icon in the left                                                                                 |                      | mm/dd/yyyy                                                    |              |
| navigation bar. All bid events are by                                                                             | PO Number            | Optional PO Number                                            |              |
| invitation only. For more information<br>on how to qualify for participation,                                     |                      |                                                               |              |
| please contact USC Procurement                                                                                    | Currency             | US Dollar 👻                                                   | _            |
| Services.                                                                                                    |                      |                                                               | Cre          |
|                                                                                                    |                      |                                                               |              |
| Customer Contact ?                                                                                                | Find Invoice         |                                                               |              |
| customer contact i                                                                                                |                      |                                                               |              |
|                                                                                                    |                      |                                                               | Advanced Sea |
|                                                                                                    |                      |                                                               |              |
| Name USC Supplier Data<br>Management                                                                              | To check payment sta | tus of an invoice or send a message to a customer regarding a |              |

## **Glossary of Fields**

The following pages provide a screen-by-screen list of all the fields included in the profile and each field's definition/function.

#### New User Registration (p. 3):

• Contact Information:

First Name: First name of registered user.

Last Name: Last name of registered user.

Title: Job title of registered user.

**Phone Number:** Phone number of registered user.

ext: Extension of phone number entered (if any).

**Preferred Time Zone:** Self-explanatory.

#### • Login Information:

**Email:** Email address of registered user.

**Confirm Email:** Self-explanatory.

**Create Password:** Self-explanatory.

**Confirm Password:** Self-explanatory.

#### • Security Information:

Question: Security question to verify registered user and provide password prompt.

**Answer:** Self-explanatory.

**Confirm Answer:** Self-explanatory.

#### Welcome (p. 6):

• Required to Start Registration:

**Legal Company Name:** Supplier's legal name as listed on W-9 or foreign tax form. If **Individual/Sole Proprietor**, enter last name first (i.e., Smith, John C.).

#### **Company Overview (p. 7):**

**Doing Business As (DBA):** If supplier does business under a name other than legal name.

Country of Origin: Self-explanatory.

Does your business have a DUNS number?: Yes or No.

DUN and Bradstreet Number: Required if answer to previous question is Yes.

**Legal Structure:** Legal structure as listed on W-9 form (i.e., **C Corporation**, **Individual/Sole Proprietor**, etc.).

**Tax ID Type: Federal ID** or **SSN** (Social Security Number). Only displays when Individual/Sole Proprietor is selected for **Legal Structure**.

**Tax ID Number:** Must be a numeric value of nine digits. The **Legal Name** entered by the supplier must match the **Tax ID Number**.

Website: URL of supplier's website (if any).

• Additional Questions:

**Please provide an email address for contact regarding invoice and payment issues:** Self-explanatory.

#### **Business Details (p. 8):**

• Products and Services:

**NAICS Codes:** Select the code that best represents supplier's products and/or services.

Secondary NAICS Code: Displays after Primary NAICS Code is selected.

#### Addresses (p. 9):

• Basic Information (Step 1 of 3):

What would you like to label this address?: Each location for a supplier must have a unique name (i.e., Headquarters, Corporate Office, etc.).

Which of the Following Business Activities Take Place at this Address?: Select at least one.

• Address Details (Step 2 of 3):

**Country:** Self-explanatory.

Address Line 1: Self-explanatory.

Address Line 2: Self-explanatory.

City/Town: Self-explanatory.

**State/Province:** Self-explanatory.

**Postal code:** Self-explanatory. United States requires standard ZIP+4 format.

**Phone/ext.:** Self-explanatory.

Toll Free Phone/ext.: Self-explanatory.

**Fax:** Self-explanatory. May or may not be the same as fax number for receipt of purchase orders.

• Primary Contact for This Address (Step 3 of 3):

**Select additional contact type**(s) **to apply:** Self-explanatory.

**Contact Label:** Self-explanatory.

First Name: Self-explanatory.

Last Name: Self-explanatory.

**Position Title:** Self-explanatory.

Email: Self-explanatory.

**Phone/ext.:** Self-explanatory.

Toll free Phone/ext.: Self-explanatory.

**Fax:** Self-explanatory.

#### Contacts (p. 14):

To open the Add Contact screen, click the Add Contact button.

• Add Contact (not required):

Contact Label: Self-explanatory.

**First Name:** Self-explanatory.

Last Name: Self-explanatory.

**Position Title:** Self-explanatory.

**Email:** Self-explanatory.

**Phone/ext.:** Self-explanatory.

Toll free Phone/ext.: Self-explanatory.

Fax: Self-explanatory.

#### Diversity (p. 18):

**Does Your Business Qualify as a Diverse Supplier?:** Select **No/Non-US Based** or **Decline to Answer** to bypass this screen; select **Yes** to reveal Add Diversity Classification drop-down.

• Add Diversity (SBE):

Are you SBA SAM listed?: Self-explanatory.

What is your CAGE code?: Only displays when Yes is selected in field above.

• Add Diversity (SBA-certified):

Are you certified as such by the SBA?: Self-explanatory.

Expiration Date: Only displays when Yes is selected in field above.

Certification Number: SBA certification number.

**Upload Certificate:** Browse to and upload SBA certificate (PDF) on computer.

#### **Payment Information (p. 20):**

• Add Payment Information (Direct Deposit):

**Payment Title:** Self-explanatory (i.e., Invoices)

Payment Type: Selected from Add Payment Information drop-down.

Direct Deposit Format: Only select ACH.

Remittance Address: Select from available remittance addresses.

Electronic Remittance Email: For payment-related correspondence.

Currency: Must be USD.

Active: Self-explanatory. Only one active Payment Information record allowed.

**Bank Account:** 

**Country:** Must be **United States**.

Bank Name: Self-explanatory.

Account Holder's Name: Name of individual with signing authority on account.

Account Type: Drop-down menu (Checking or Savings).

**Routing Number:** Also known as an ABA number. May be printed on checks or supplier may need to obtain it from the bank.

Account Number: Self-explanatory.

Confirm Account Number: Self-explanatory.

Address Line 1: Self-explanatory.

Address Line 2: Self-explanatory.

Address Line 3: Self-explanatory.

City/Town: Self-explanatory.

**State/Province:** Self-explanatory.

**Postal code:** Self-explanatory. United States requires standard ZIP+4 format.

• Add Payment Information (Check):

**Payment Title:** Self-explanatory (i.e., Invoices)

**Payment Type:** Selected from Add Payment Information drop-down.

**Remittance Address:** Select from available remittance addresses.

Electronic Remittance Email: For payment-related correspondence.

Currency: Must be USD.

Active: Self-explanatory. Only one active Payment Information record allowed.

#### **Tax Information (p. 24):**

• Add Tax Document (not required):

**Tax Type:** Selected from Add Tax Document drop-down.

Tax Document Name: Self-explanatory (i.e., 2013 W-9).

Tax Document Year: Select from drop-down.

Tax Documentation Upload: Browse to and upload tax document (PDF) on computer.

• Additional Questions (U.S.):

**Income Type:** Select the appropriate income type as reported on a 1099. Suppliers selling products should select **Exempt from 1099 Reporting**.

**Resident Status:** Select U.S. citizen, permanent resident (green card) or nonresident alien.

## **Step-by-Step Guide**

If fully exempt, per the Form 590, select the "Yes, full exemption" option from the drop-down list below and upload the Form 590. If no, select one of the NO options. The Form 590 is not required for the NO options.: Information available on Form 590 instructions.

Exemption Form Upload: If eligible for tax exemption, upload Form 590.

If your entity has no California presence, are you eligible for a reduced withholding pre-approved by the Franchise Tax Board?: Select appropriate percentage of reduced withholding, if applicable.

**Franchise Tax Board (FTB) Approval Letter file upload:** Required for proof of reduced withholding.

**Select FATCA Exemption Code:** Indicates reason for exemption from FATCA reporting.

• Additional Questions (Foreign):

Foreign Taxpayer ID Number: Tax identification number for Country of Origin.

**Select Income Code:** For foreign suppliers only (information on foreign tax form instructions). Required by USC to issue Form 1042-S.

#### **Policy Compliance (p. 28):**

Are any of your "Close Relations" current USC employees?: Self-explanatory, based on Conflict of Interest statement.

**Please identify all of your "Close Relations" who are current USC employees:** Only displays when **Yes** is selected in field above.

Please the Relationship below: Only displays when Yes is selected in field above.

#### Certify & Submit (p. 29):

**Preparer's Initials:** Self-explanatory.

Preparer's Name: Self-explanatory.

Preparer's Email Address: Self-explanatory.

**Certification:** Box must be checked every time profile is updated.